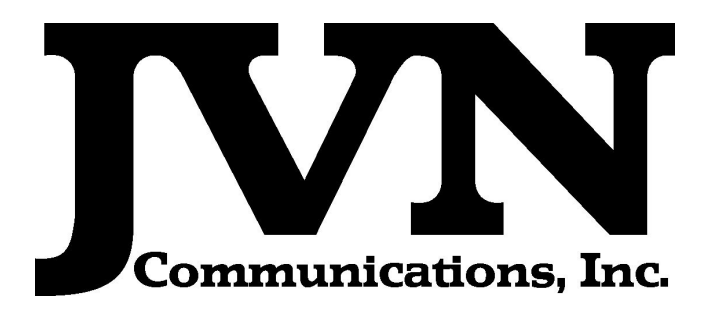

#### SiteShadow

### Operation and Maintenance Manual

July 5, 2012

Volume 1: Operation and Maintenance Manual SiteShadow Version 1.1.4 Revision 1

Copyright © 2010, 2011, 2012

JVN Communications Inc. 3120 Fire road Egg Harbor Township, NJ 08234 609-569-1477 ext. 202 [www.jvncommunications.com](http://www.jvncommunications.com/)

### **Table of Contents**

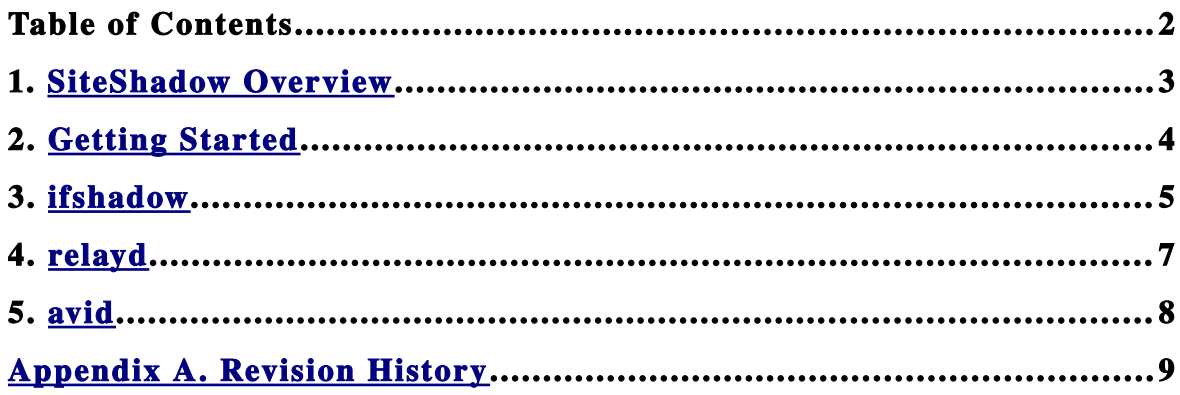

### <span id="page-2-1"></span><span id="page-2-0"></span>**1. SiteShadow Overview**

The JVN SiteShadow tool executes and manages applications that are needed to sniff live interfacility and surveillance connections while forwarding messages to a "shadowing" system. The applications necessary for this functionality are ifshadow, relayd, and avid.

- ifshadow interfacility messages
- relayd surveillance data
- avid graphical display of relayd message counts

## <span id="page-3-1"></span><span id="page-3-0"></span>**2. Getting Started**

SiteShadow is launched from the command line of a konsole window. Executing 'siteshadow' with no options will display usage information

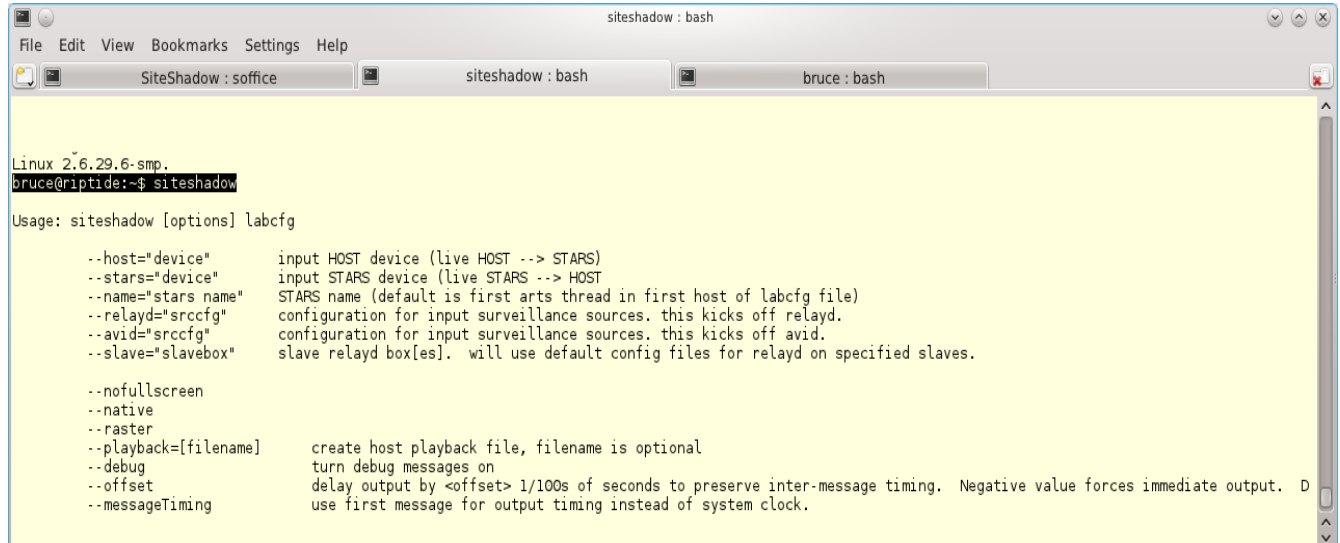

#### Sample command line execution

*siteshadow ./local.xml --relayd=./radarSources.xml --host dfw1:/dev/if2 --stars dfw1:/dev/if1 --avid=./radarSources.xml*

## <span id="page-4-0"></span>**3. IFShadow**

The JVN IFSHADOW application safely sniffs live IFDT connections with a receive port while passing the IFDT data along a separate bidirectional port to a terminal system/s, (STARS, CARTS,TAMR…). IFSHADOW acts a translator between what it receives from the live IFDT and what it sends to the terminal system/s, converting ECID and TCIDs to match the connected terminal system/s. The terminal system/s actually receives what the real HOST sends and is able to respond back with DA, DR because IFSHADOW is in the middle acting like a smart switch. This allows controller/trainees to actually have real flight plans populate their tab list and auto acquire on tracks.

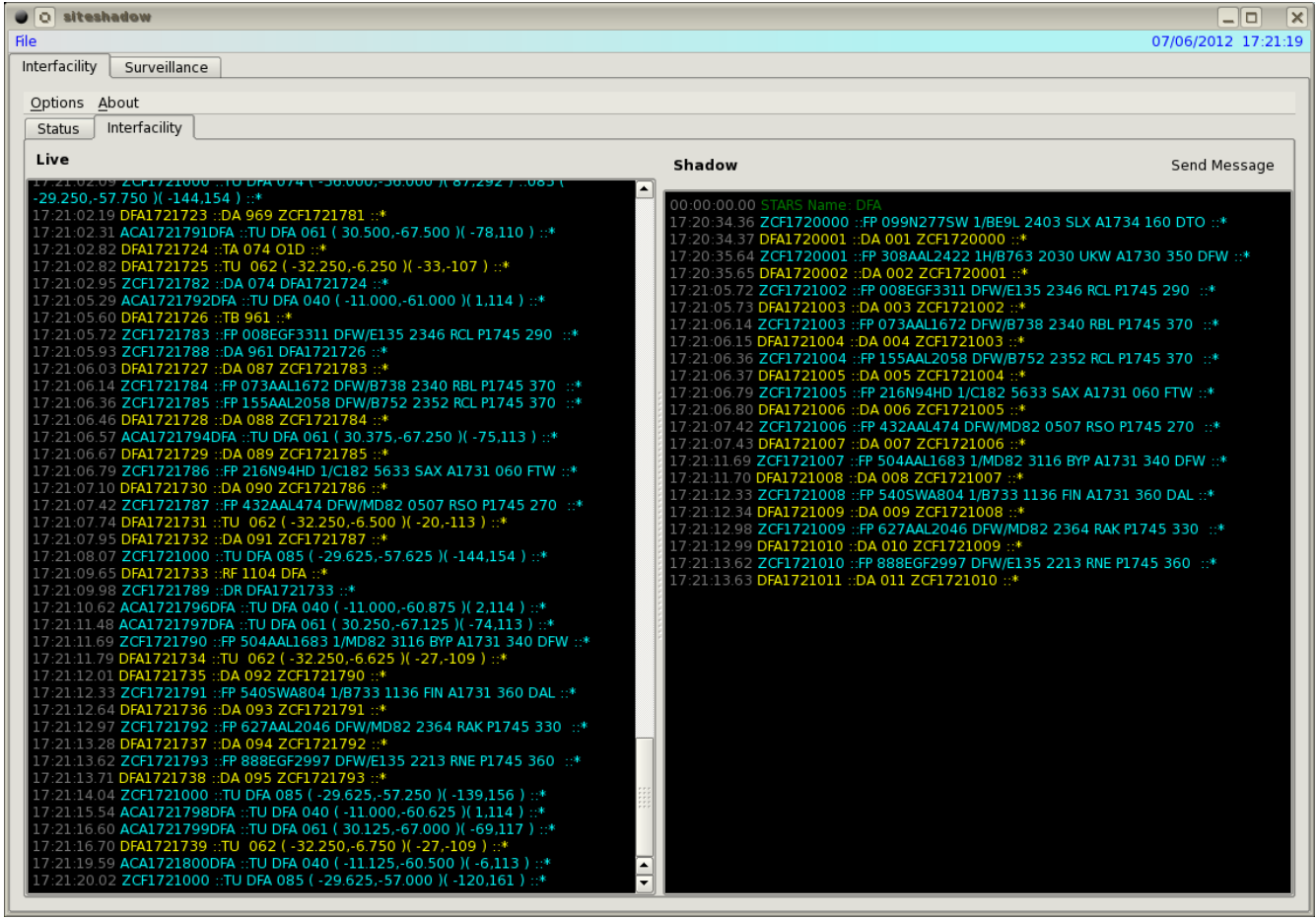

IFSHADOW includes the ability to pass hand off messages to and from the Host/Terminal. This allows controller/trainees to receive the actual arrival/over-flight hand offs from the center. They are also able to hand off departures tracks to the simulated center, or even to adjacent facilities that IFSHADOW is simulating. The controller will be able to see the response DA/DR messages as if the real HOST/Terminal responded. This is a big help while testing hand offs to adjacent sites.

IFSHADOW includes a helpful real-time injection tab where users can real-time inject their own flight plans, amendments and such to their terminal system. This functionality has proven to be a valuable test feature while debugging IFDT issues. It also allows users to manually send flight plans to tag with stray targets on the glass.

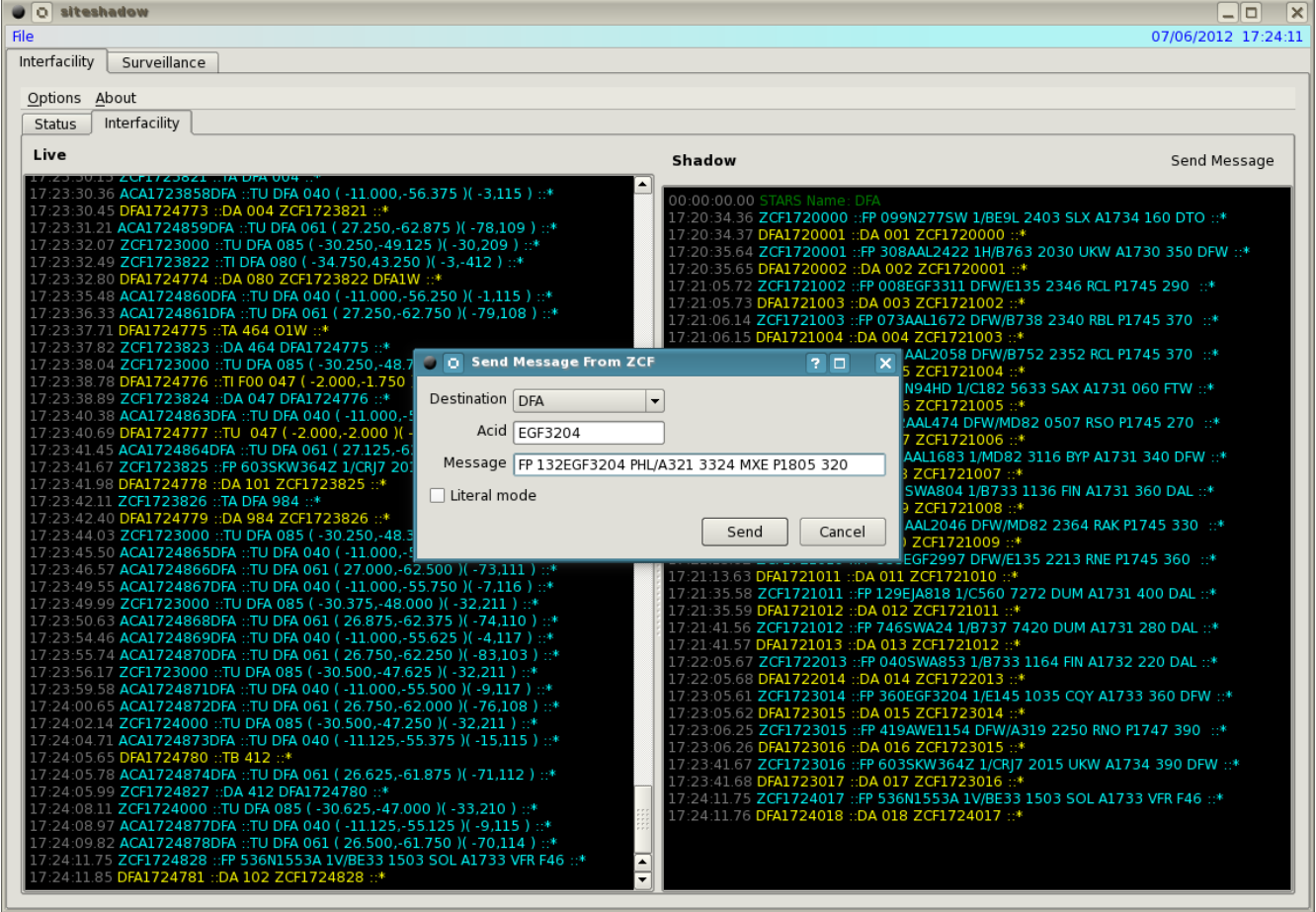

### <span id="page-6-0"></span>**4. Relayd**

This application is a process that relays JVN formatted messages. The devices used for input and output are defined in configuration files.

Usage : relayd input\_config output\_config [-o <offset>] [-dmst]

- s Use standard input and output config files.
- d Turn debug messages on.
- t Don't fork into background.
- o Delay output by <offset> 1/100s of seconds to preserve intermessage timing. Negative value forces immediate write. Defaults to immediateWrite.

m Use first message for output timing instead of system clock (for ECGP source only).

Suggested settings : server (no options), client -o (10-100)

#### *input configuration:*

#### *<root>*

 *<sources>*

```
      <radar name="dfe" device="/dev/srr0" type="asr9modes" wx="0" magdev="6.00"
parrots="1273,1274" scantime="4.75" showDataBlocks="0" elev="676.00" historyAge="0"
visible="0" pos="+32:52:36.92,097:00:53.21" color="#dc143c" src="0" historyInterval="0"/>
```
 *</sources>*

*</root>*

#### *output configuration:*

*<root>*

 *<sources>*

 *<radar name="dfe" device="/tmp/dfe.srv" type="asr9modes" wx="0" magdev="6.00" parrots="1273,1274" scantime="4.75" showDataBlocks="0" elev="676.00" historyAge="0" visible="0" pos="+32:52:36.92,097:00:53.21" color="#dc143c" src="0" historyInterval="0"/>*

 *</sources>*

*</root>*

Using relayd with these configurations will cause any date from /dev/srr0 to be written to a file /tmp/dfe.srv

# <span id="page-7-0"></span>**5. AViD**

The Airspace Visualization Display (AViD) displays a graphical representation of messages counts from the relayd process.

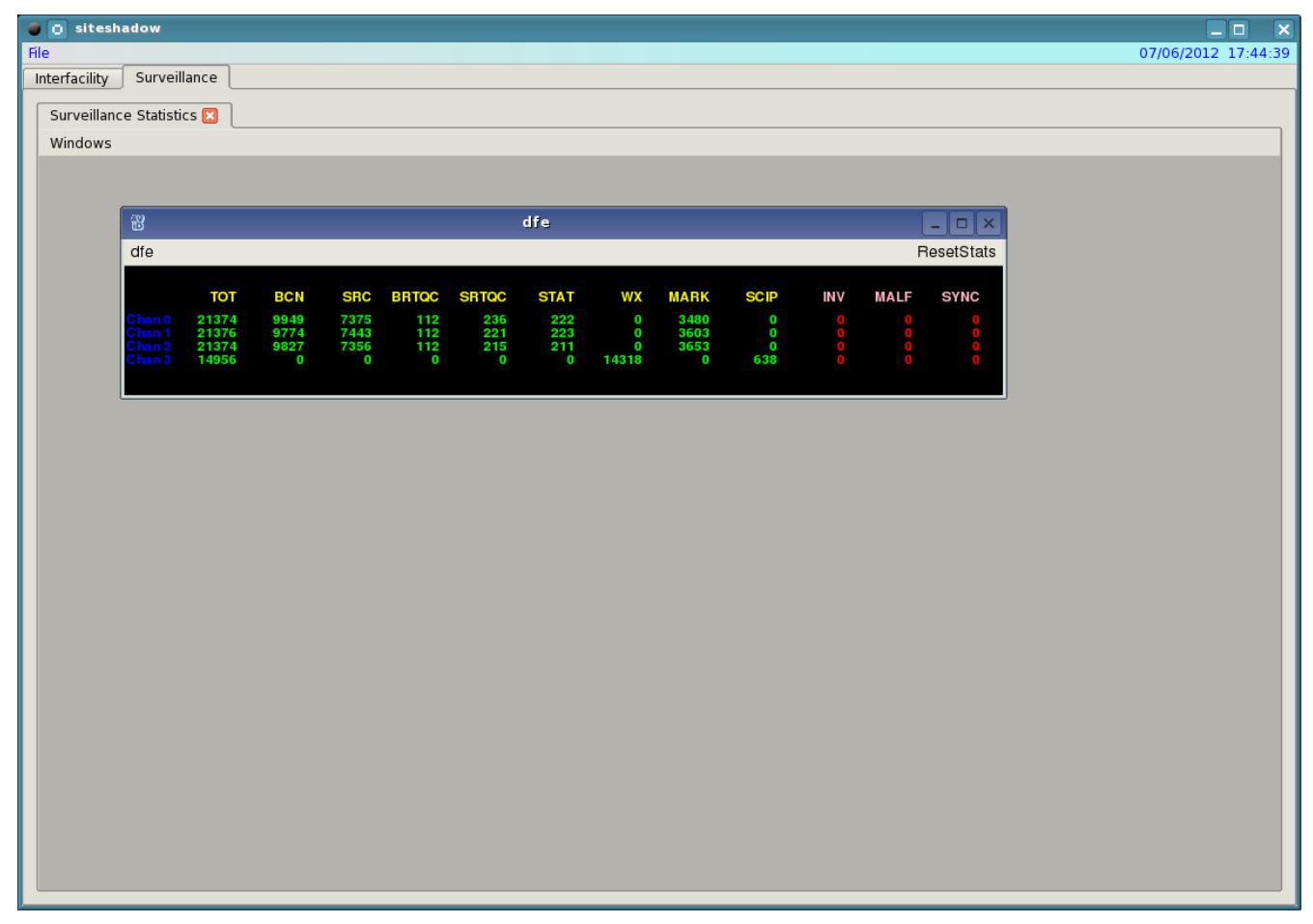

### <span id="page-8-0"></span>**Appendix A. Revision History**

#### **July 5, 2012 (Version 1.1.4 Rev. 1)**

• Initial Publication